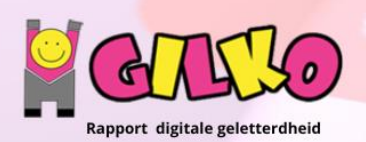

## Thema: ICT-basisvaardigheden

Naam :

# **OPDRACHT 1**

Log in op [www.office.com](http://www.office.com/) en [www.canva.com](http://www.canva.com/) met je schoolaccount van Gilko.

## **OPDRACHT 2**

Verander je bureaublad. Plaats er een foto op dat te maken heeft met de Olympische spelen van Parijs 2024. Gebruik een rechtenvrije foto en ga deze opzoeken en downloaden op de gekende websites. Zorg ervoor dat je een scherpe foto hebt met voldoende pixels.

### **OPDRACHT 3**

Verstuur een e-mail naar [ict@gilko.be.](mailto:ict@gilko.be) Gebruik hiervoor een correcte opmaak (aanspreking, kern en slot). Zorg dat ook je juf je e-mail krijgt. Stuur deze zelfde e-mail dan ook naar één klasgenootje zonder dat [ict@gilko.be](mailto:ict@gilko.be) kan zien wie dit is. Stop in je email een rechtenvrije afbeelding van de Olympische ringen.

### **OPDRACHT 4**

Een groepje vrienden gaat op zaterdag 3 augustus 2024 naar de Olympische Spelen in Parijs. Maak een vragenlijst in Office Forms met de titel "Uitstap Olympische Spelen" en ondertitel "Zaterdag 3 augustus 2024"

Wat moet er op het formulier staan?

- 1. De familienaam en de voornaam van de persoon die gaat invullen.
- 2. Het telefoonnummer waarop de persoon te bereiken is.
- 3. Er moet een keuze mogelijk zijn tussen het tijdstip dat de deelnemers willen vertrekken : keuze tussen 6 uur, 7 uur, 8 uur (meerdere antwoorden mogelijk).
- 4. Er moet een keuze mogelijk zijn tussen reizen met de trein of met een minbusje (slechts 1 antwoord mogelijk).
- 5. De persoon die invult moet ook een opmerking kunnen geven.
- 6. Maak een mooie lay-out van je formulier i.v.m. de Olympische Spelen

Verstuur dit invulformulier naar [ict@gilko.be](mailto:ict@gilko.be) en voeg er ook een QR-code bij.

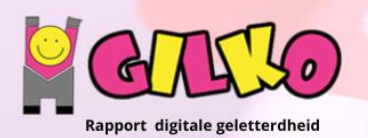

# Thema: ICT-basisvaardigheden

#### **OPDRACHT 5**

Maak in Office One Drive onderstaande mappenstructuur. Voeg een foto toe in het mapje "Foto" en voeg een video toe in het mapje "Video". Deel de map "Olympische Spelen" me[t ict@gilko.be](mailto:ict@gilko.be) en zorg ervoor dat de map kan bewerkt worden.

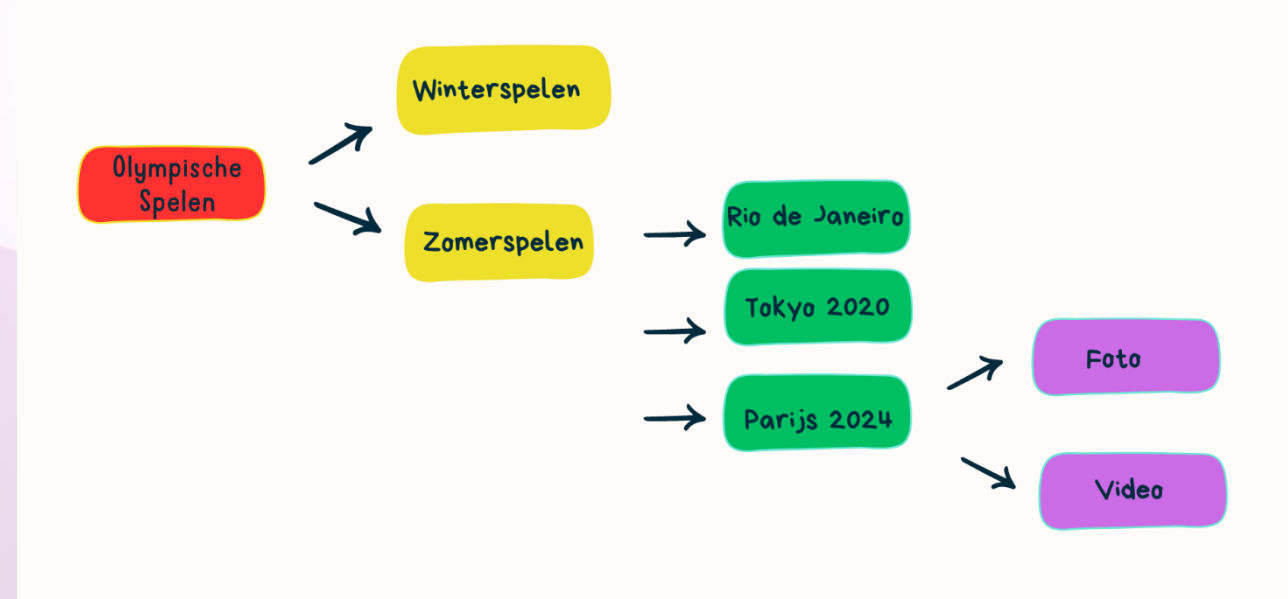

#### **OPDRACHT 6**

Maak op het platform van Canva een flyer (A4 21 x 29,7 cm) over het uitstapje naar de Olympische spelen (zie opdracht 4). Dit ontwerp downloaden in het juiste formaat en delen met [ict@gilko.be](mailto:ict@gilko.be)

#### **OPDRACHT 7**

Maak op het platform van Canva een promofilmpje van minstens 10 seconden en maximum 20 seconden over de Olympische spelen 2024 in Parijs. Dit filmpje delen met je ICT-leraar via de knop "naar je leraar sturen".